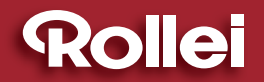

## **USER GUIDE**

### **FOR GERMAN | ENGLISH | SPANISH | ITALIAN | FRENCH | PORTUGUESE | GREEK | DUTCH | POLISH | RUSSIAN**

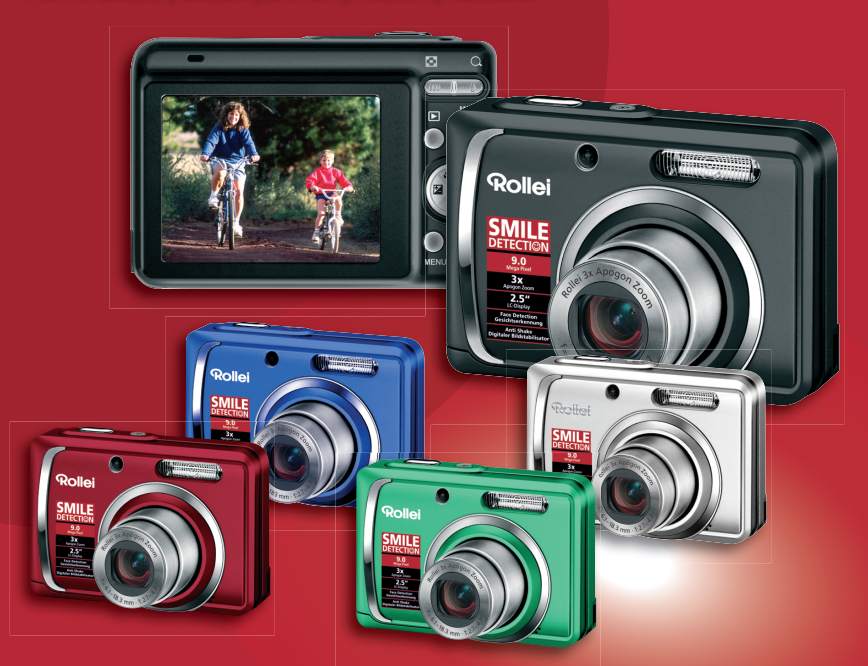

# Rollei Compactline 90

#### **9 MEGAPIXELS | ROLLEI 3x APOGON ZOOM | 2.5" COLOUR-TFT-LCD | USB 2.0 HIGH SPEED | SDHC CARD 8 GB SUPPORT**

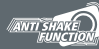

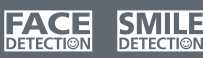

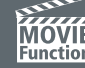

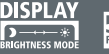

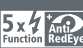

**∕√PictBridge** 

## **DÉCLARATION FCC**

Cet appareil est conforme à l'article 15 des Réglementations de la FCC. L'utilisation est subordonnée aux deux conditions suivantes :

- (1) Cet appareil ne doit pas provoquer d'interférences nuisibles, et
- (2) Cet appareil doit accepter toute interférence reçue, y compris des interférences qui peuvent provoquer un fonctionnement non désiré.

#### **Remarque :**

Cet appareil a été testé et reconnu conforme aux normes applicables aux appareils informatiques de Classe B, en vertu de l'article 15 des réglementations de la FCC. Ces normes visent à fournir aux installations résidantes une protection raisonnable contre les interférences. Cet appareil génère, utilise et peut diffuser des signaux radioélectriques. En outre, s'il n'est pas installé et employé conformément aux instructions, il peut provoquer des interférences nuisibles aux communications radio. Quoi qu'il en soit, on ne peut pas garantir que des interférences ne se produiront pas dans certaines installations. Si l'appareil est à l'origine de nuisances vis-à-vis de la réception de la radio ou de la télévision, ce qui peut être déterminé en l'allumant puis en l'éteignant, il est recommandé à l'utilisateur de prendre l'une des mesures suivantes pour tenter de remédier à ces interférences:

- Réorientez ou changez l'antenne réceptrice de place.
- Éloignez l'appareil du récepteur.
- Branchez l'appareil à une prise appartenant à un circuit différent de celui du récepteur.
- Consultez le fournisseur ou un technicien radiotélévision expérimenté.

L'utilisation d'un câble blindé est nécessaire pour être conforme aux normes de la classe B dans le sous-article B de l'article 15 des Réglementations de la FCC.

N'apportez pas de modifications à l'appareil, à moins que cela ne soit spécifié dans le manuel. En cas de telles modifications, vous pourriez avoir à arrêter d'utiliser cet appareil.

#### **Avis**

Si de l'électricité statique ou de l'électromagnétisme cause une interruption (échec) du transfert de données à mi chemin, redémarrer l'application ou déconnectez et reconnectez le câble de communication (USB, etc.).

## **LIRE CECI EN PREMIER**

#### **Informations sur les marques**

- Microsoft<sup>®</sup> et Windows® sont des marques déposées aux États-Unis de Microsoft **Corporation**
- Pentium<sup>®</sup> est une marque déposée de Intel Corporation.
- Macintosh est une marque commerciale de Apple Inc.
- SD™ est une marque commerciale.
- SDHC™ est une marque commerciale.
- Les autres noms et produits sont des marques commerciales ou des marques déposées de leurs propriétaires respectifs.

#### **Informations sur le produit**

- La conception et les caractéristiques du produit peuvent être modifiées sans préavis. Ceci comprend les caractéristiques principales du produit, les logiciels, les pilotes logiciels et le manuel d'utilisation. Ce manuel d'utilisation est un guide de référence général pour le produit.
- Le produit et les accessoires fournis avec votre appareil photo peuvent être différents de ceux décrits dans ce manuel. Ceci est dû au fait que des revendeurs différents spécifient souvent des ajouts et des accessoires légèrement différents pour répondre aux besoins du marché, aux types de clients et aux préférences géographiques. Les produits varient souvent d'un revendeur à un autre, particulièrement pour les accessoires tels que les piles/batteries, les chargeurs, les adaptateurs secteurs, les cartes mémoire, les câbles, les étuis et la prise en charge linguistique. Parfois, un revendeur spécifiera une couleur spécifique du produit, une apparence et une capacité de mémoire interne. Contactez votre revendeur pour une définition précise du produit et les accessoires fournis.
- Les illustrations de ce manuel ont un but d'explication et peuvent varier de l'aspect réel de votre appareil photo.
- Le fabricant n'assume aucune responsabilité pour les erreurs ou divergences éventuelles de ce manuel d'utilisation.

## **INSTRUCTIONS DE SÉCURITÉ**

Lisez et comprenez tous les *avertissements* et *précautions* avant d'utiliser ce produit.

### **Avertissements**

**Si des corps étrangers ou de l'eau entraient dans l'appareil photo, mettez-le hors tension et retirez les piles/batteries.**

Une utilisation continue présenterait un risque d'incendie ou d'électrocution. Consultez votre lieu d'achat.

**Si l'appareil photo est tombé ou son châssis a été endommagé, mettez-le hors tension et retirez les piles/batteries.**

Une utilisation continue présenterait un risque d'incendie ou d'électrocution. Consultez votre lieu d'achat.

**Ne démontez pas, ne changez pas et réparez pas l'appareil photo.** Ceci présenterait un risque d'incendie ou d'électrocution. Pour une réparation ou une inspection interne, demandez à votre lieu d'achat.

**Utilisez l'adaptateur secteur uniquement avec la tension électrique indiquée.**

L'utilisation avec une autre tension électrique présenterait un risque d'incendie ou d'électrocution.

**N'utilisez pas l'appareil photo près d'une source d'eau.**

Ceci présenterait un risque d'incendie ou d'électrocution. Faites très attention en cas de pluie, de neige, sur la plage ou près du rivage.

**Ne placez pas l'appareil photo sur une surface inclinée ou instable.** Ceci pourrait faire tomber ou basculer l'appareil photo et l'endommager.

**Ne laissez pas les piles/batteries à la portée des enfants.** Avaler les piles/batteries peut causer un empoisonnement. Si les piles/ batteries étaient avalées par accident, consultez immédiatement un docteur.

**N'utilisez pas l'appareil photo en marchant, en conduisant ou en pilotant une moto.**

Ceci pourrait vous faire tomber et causer un accident de la circulation.

**Veuillez utiliser des piles/batteries avec des joints externes complets.**  N'utilisez pas des piles/batteries dont les joints auraient été endommagés ouretirés. Ceci pourrait causer des fuites, explosions ou blessures.

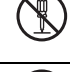

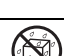

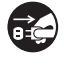

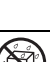

### **Précautions**

**Insérez les piles/batteries en respectant avec soin à la polarité (+ ou -) des bornes.**

L'insertion des piles/batteries avec les polarités inversées présenterait un risque d'incendie, de blessure ou de dommage aux zones alentours du fait d'une rupture ou d'une fuite de la pile/batterie.

**Ne déclenchez pas le flash à proximité des yeux de quiconque.** Cela pourrait blesser la vue de la personne.

**Ne soumettez pas l'écran LCD à des impacts.**

Ceci peut endommager le verre de l'écran ou causer une fuite du fluide interne. Si le fluide interne entre en contact avec vos yeux, votre corps ou vos vêtements, rincez avec de l'eau froide. Si le fluide interne est entré en contact avec vos yeux, consultez un médecin pour un traitement médical.

**Un appareil photo est un instrument de précision. Ne le laissez pas tomber, ne le frappez pas et n'utilisez pas de force excessive lorsque vous manipuler l'appareil photo.**

Cela pourrait endommager l'appareil photo.

**N'utilisez pas l'appareil photo dans un environnement humide, embué, enfumé ou poussiéreux.**

Ceci présenterait un risque d'incendie ou d'électrocution.

**Ne retirez pas les piles/batteries immédiatement après une longue période d'utilisation continue.**

Les piles/batteries deviennent chaudes pendant l'utilisation. Toucher les piles/batteries chaudes peut causer des brûlures.

**N'enveloppez pas l'appareil photo et ne la placez pas dans des vêtements ou des couvertures.**

Cela pourrait causer une surchauffe et déformer le boîtier, résultant en un incendie. Utilisez l'appareil photo dans un lieu bien aéré.

**Ne laissez pas l'appareil photo dans des lieux où la température peut sensiblement augmenter, comme à l'intérieur d'une voiture.**

Cela peut avoir un effet néfaste sur le boîtier ou les composants internes, résultant en un incendie.

**Avant de déplacer l'appareil photo, déconnectez les cordons et les câbles.**

Ne pas le faire pourrait endommager les cordons et les câbles, résultant en un incendie ou une électrocution.

### **Remarques sur l'utilisation de la pile ou des batteries**

Lorsque vous utilisez les piles/batteries, lisez avec soin et respectez strictement les *Instructions de sécurité* et les remarques décrites ci-dessous:

- Utilisez uniquement les piles/batteries spécifiées.
- Évitez les environnements extrêmement froids, car de basses températures peuvent raccourcir l'autonomie de la pile/batterie et réduire la performance de l'appareil photo. Des batteries rechargeables Ni-MH sont donc hautement recommandées.
- L'utilisation de nouvelles batteries rechargeables ou de batteries rechargeables qui n'ont pas été utilisées depuis longtemps (à l'exception de batteries qui ont dépassé la date limite d'utilisation) peut affecter le nombre d'images pouvant être capturées. Il est donc recommandé, pour optimiser sa performance et son autonomie, de charger pleinement les piles et de les décharger pendant un cycle complet avant de l'utiliser.
- Les piles/batteries peuvent sembler chaudes après une longue période d'utilisation continue de l'appareil photo ou du flash. Ceci est normal et n'est pas un dysfonctionnement.
- L'appareil photo peut sembler chaud après une longue période d'utilisation continue. Ceci est normal et n'est pas un dysfonctionnement.
- Si les piles/batteries ne doivent pas être utilisées pendant une longue période, retirez-les de l'appareil photo pour éviter une fuite ou la corrosion et stockez-les lorsqu'elles sont vides. Stockées pendant une longue période de temps à pleine charge, leur performance peut être altérée.
- Maintenez toujours les bornes des piles/batteries propres.
- $\blacksquare$  Il y a un risque d'explosion si les piles/batteries sont remplacées par un type incorrect.
- Mettez les piles/batteries usagées au rebut en respect avec les instructions de recyclage.
- Chargez complètement la batterie rechargeables avant d'utiliser l'appareil photo pour la première fois.
- N'utilisez jamais de piles/batteries de types différents (ensemble) et ne mélangez jamais les piles vieilles et neuves.
- N'utilisez jamais les piles au manganèse.
- Pour éviter un court-circuit ou un feu, éloignez la batterie ou les piles/batteries d'autres objets métalliques lors du transport ou du stockage.

## **TABLE DES MATIÈRES**

- **7 INTRODUCTION**
- 7 Présentation
- 7 Contenu de L'emballage
- **8 FAMILIARISATION AVEC VOTRE APPAREIL PHOTO**
- 8 Vue de Face
- 9 Vue de Dos
- 10 Affichage de L'écran LCD

#### **12 MISE EN ROUTE**

12 Préparation

#### **13 MODE CAPTURE**

- 13 Capturer les Images
- 13 Capture des images lorsque la fonction sourire est activée
- 14 Enregistrer les Photos en Utilisant la Technologie de Détection du Visage

#### **14 MODE VIDÉO**

14 Enregistrement de Clips Vidéo

#### **15 MODE LECTURE**

- 15 Lire des Images Fixes
- 15 Lire des Clips Vidéo
- 16 Affichage de Miniatures
- 16 Suppression des yeux rouges

#### **17 OPTIONS DU MENU**

- 17 Menu Capture
- 18 Menu Vidéo
- 19 Menu Lecture
- 20 Menu Configuration
- **21 TRANSFÉRER LES FICHIERS SUR VOTRE ORDINATEUR**
- 21 Télécharger vos fichiers
- **22 UTILISER L'APPAREIL PHOTO COMME CAMÉRA PC**
- **22 INSTALLATION DES LOGICIELS D'ÉDITION**
- **23 SPÉCIFICATIONS**
- 24 Connexion à Une Imprimante Compatible PictBridge

## **INTRODUCTION**

## **Présentation**

Félicitations pour votre achat du nouvel appareil photo numérique. Cet appareil photo de pointe intelligent permet de capturer rapidement et facilement des images numériques de haute qualité. Équipé d'un capteur de 9,0 mégapixels, cet appareil photo peut capturer des images avec une résolution allant jusqu'à 3472 x 2604 pixels.

## **Contenu de L'emballage**

Déballez soigneusement votre appareil photo et vérifiez que vous avez les éléments suivants:

#### **Composants communs du produit :**

- Appareil photo numérique
- CD-ROM des logiciels
- Manuel de l'utilisateur
- Câble USB
- Dragonne de l'appareil photo
- Étui de l'appareil photo
- $\blacksquare$  2 piles AA
- Carte mémoire SD

## **FAMILIARISATION AVEC VOTRE APPAREIL PHOTO**

**Vue de Face**

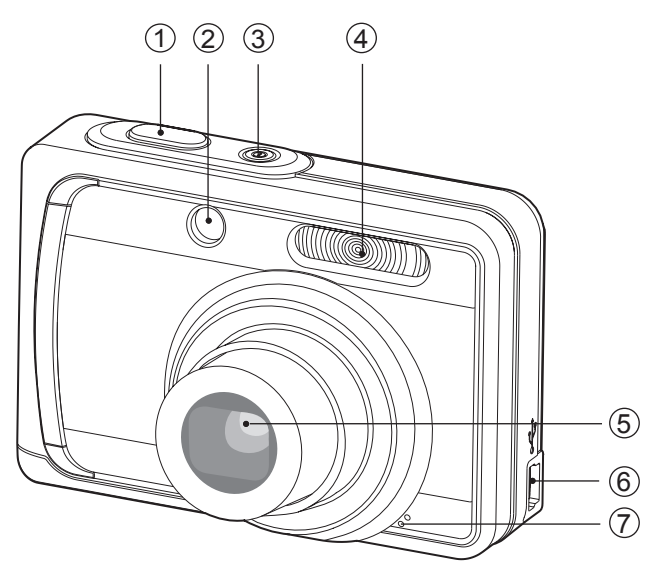

- 1. Déclencheur
- 2. Diode du déclencheur à retardement
- 3. Bouton Alimentation
- 4. Flash
- 5. Objectif
- 6. Connecteur USB
- 7. Microphone

## **Vue de Dos**

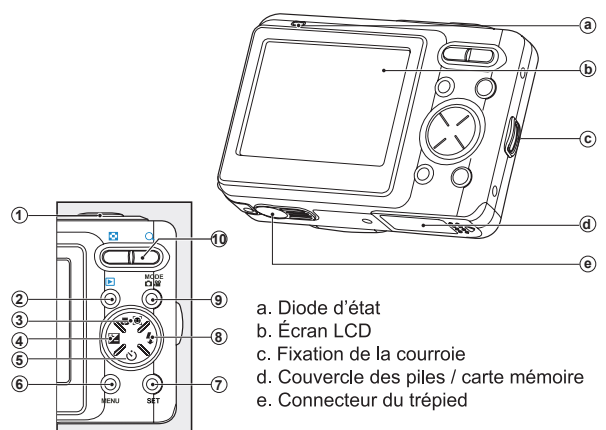

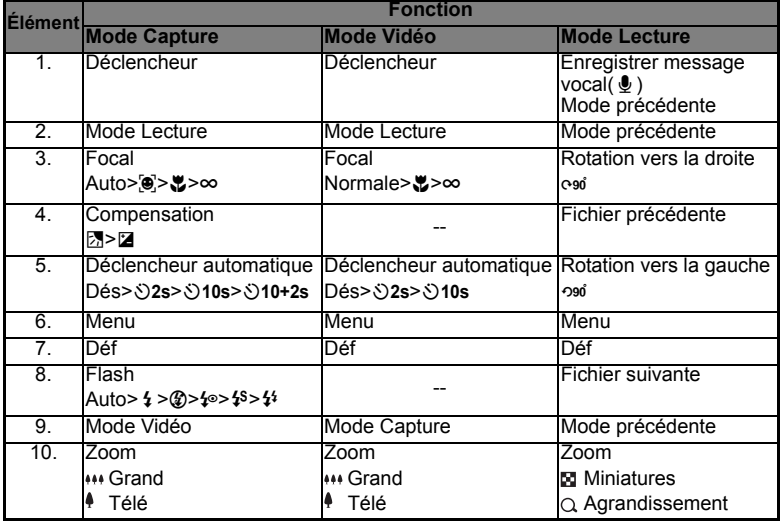

### **Affichage de L'écran LCD**

#### **Mode Capture**

- 1. Mode Scène
- 2. Mode Flash
	- [**Vide**] Flash auto<br>[<sup>1</sup>] Flash Forc
	- Flash Forcé
	- [<sup>4</sup>2] Flash Éteint
	- $\begin{bmatrix} \mathbf{\{x}^{\odot} \end{bmatrix}$  Yeux rouges<br>  $\begin{bmatrix} \mathbf{\{x}^{\odot} \end{bmatrix}$  Sync lente
	- Sync lente
	- [<sup>14</sup>] Pré-flash
- 3. État du zoom
- 4. Niveau des piles
	- $[III]$  Piles 100%
	- .<br>[**pd]** Piles 75%
	- $\overline{[}$  Piles 50%
	- [e] piles inférieure à 20%
	- $\overline{m}$  piles inférieure à 5%
- 5. Média de stockage [ ${Im}$ ] Mémoire interne
	- (pas de carte)
	- [60] Carte mémoire SD/SDHC
- 6. Décl. rapide
- 7. Taille & résolution d'image  $[9M (3472 \times 2604 \text{ pixels})]$ 
	- $[m]$  6M (2816 x 2112 pixels)
	- $\left[\frac{4}{10}\right]$  4M (2304 x 1728 pixels)
	- $[7 \text{ m}]$  2M (1600 x 1200 pixels)  $[VGA] VGA (640 x 480 pixels)$
	-
- 8. Qualité d'image
	- [**iiii**] Fine
	- [**x**] Standard
	- [w] Éco
- 9. Nombre de prises disponibles
- 10. Zone de mise au point principale
- 11. Date
- 12. Icône du retardateur
	- [%**2s**] 2 sec.
	- [%**10s**] 10 sec.
	- [%**10+2s**] 10+2 sec.
- 13. ISO
- 14. [2] Correction du rétroéclairage
	- [ $21$  Compensation de l'exposition

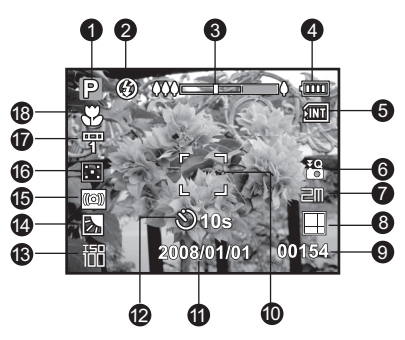

- 15. Avertissement de vitesse d'obturation lente
	- \* Conditions de faible éclairage. Les images seront sensibles aux vibrations.
- 16. Métrage
	- [X] Centre-pond
	- [**G**] Point<br>[**We**] Move
		- Movenne
- 17. Eq. blancs
	- [**Vide**] Auto
	- $\begin{bmatrix} \frac{1}{2} \\ \frac{1}{2} \end{bmatrix}$  Incand.
	- Fluo.1
	- [罗] Fluo.2<br>[☀] Lum.i
	- Lum. jour
	- [a ] Nuageux
	- [Manuel WB
- 18. Paramètre de mise au point
	- [**Vide**] Mise au point auto
	- [9] Détec.visage<br>[出] Macro
	- Macro
	- $\overline{[\infty]}$  Infini

#### **Mode Vidéo [**S**]**

- 1. Icône de mode
- 2. Mode Flash
- 3. État du zoom
- 4. Niveau des piles
- 5. Média de stockage
- 6. Icône de audio désactivé
- 7. Résolution vidéo
- 8. Qualité vidéo
- 9. Durée d'enregistrement possible/durée écoulée
- 10. Zone de mise au point principale
- 11 Date
- 12. Icône du retardateur
- 13. Paramètre de mise au point

#### **Mode Lecture [**x**] - Lecture d'image fixe**

- 1. Mémo audio
- 2. Niveau des piles
- 3. Média de stockage
- 4. Histogramme
- 5. Taille & résolution d'image
- 6. Qualité d'image
- 7. Numéro de fichier
- 8. Numéro de dossier
- 9. Date et heure
- 10. Valeur d'exposition
- 11. Valeur d'ouverture
- 12. Valeur de vitesse d'obturation
- 13. Icône DPOF
- 14. Icône de protection
- 15. Icône de mode

#### **Mode Lecture [**x**] - Lecture Vidéo**

- 1. Durée d'enregistrement totale
- 2. Barre d'état de la vidéo
- 3. Temps écoulé
- 4. Numéro de fichier
- 5. Numéro de dossier
- 6. Mode Lecture
- 7. Icône de mode
- 8. Icône de protection

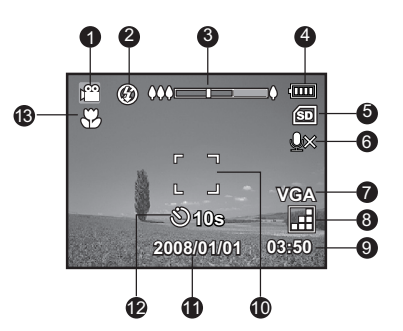

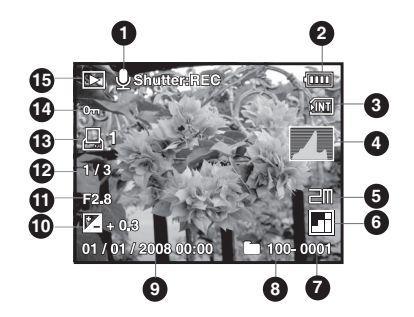

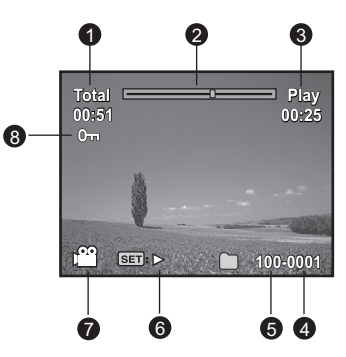

## **MISE EN ROUTE**

### **Préparation**

1. Fixez la dragonne de l'appareil photo.

- 2. Ouvrez le couvercle des piles/carte mémoire.
- 3. Chargez les piles fournies avec l'orientation correcte indiquée.

- 4. Insérez une carte mémoire SD/SDHC.
	- L'appareil photo a une mémoire interne de 32 Mo (environ 26 Mo disponible pour le stockage des images), mais vous pouvez également charger une carte mémoire SD/SDHC pour augmenter la capacité mémoire de l'appareil photo.
	- Assurez-vous de formater la carte mémoire avec cet appareil photo avant sa première utilisation.
- 5. Fermez le couvercle des piles/carte mémoire et assurez-vous qu'il est bien verrouillé.

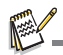

- Pour éviter un effacement accidentel des données précieuses d'une carte mémoire SD/SDHC, vous pouvez faire glisser l'onglet de protection en écriture (sur le côté de la carte mémoire SD/SDHC) sur « LOCK ».
- **Pour enregistrer, modifier ou effacer des données sur une carte** mémoire SD/SDHC, vous devez déverrouiller la carte.

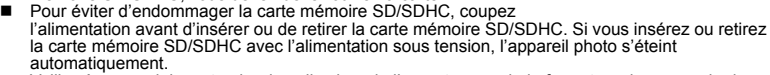

 Veillez à ne pas laisser tomber les piles lors de l'ouverture ou de la fermeture du couvercle des piles.

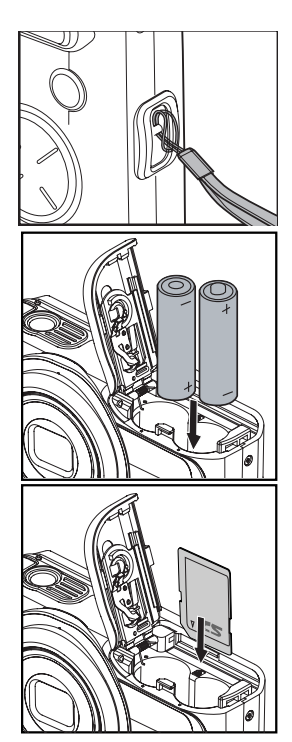

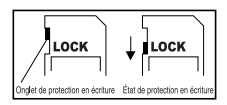

## **MODE CAPTURE**

## **Capturer les Images**

Votre appareil photo a LCD LTPS-TFT 2,48" qui aide à composer les images, à lire les images/clips vidéo enregistrés ou ajuster les réglages du menu.

- 1. Appuyez le bouton Alimentation pour allumer.
	- La diode d'état s'allume en vert et l'appareil photo est initialisé.
	- Si l'appareil photo est allumé en mode [**6]** ou [ $\bullet$ ], l'objectif sortira vers l'avant et il sera prêt pour la prise. Dans les deux modes, si le mode appareil photo est changé sur [D], l'objectif rentrera dans le corps de l'appareil photo après 30 secondes.
- 2. Positionnez le bouton  $\frac{1000E}{1000}$  sur  $[\Box]$ .
- 3. Cadrez votre image sur l'écran LCD.
	- $\Box$  L'appui sur le bouton  $\Diamond$  effectue un zoom sur le sujet et l'agrandit sur l'écran LCD.
	- L'appui sur le bouton \*\*\* offre une image en plus grand angle.
- 4. Appuyez le déclencheur.
	- Le fait d'appuyer le déclencheur à mi-course effectue automatiquement la mise au point et règle l'exposition, et le fait d'appuyer le déclencheur complètement capture les images.
	- Le cadre de mise au point devient vert lorsque l'appareil photo est au point et l'exposition est calculée.

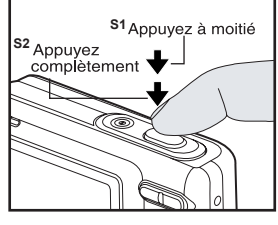

**Lacatation intervalse au point n'est pas appropriée, le cadre de mise au point devient jaune.** 

## **Capture des images lorsque la fonction sourire est activée**

Avec la nouvelle fonction de « détection du sourire » de l'appareil photo, cet appareil photo détecte les sourires pour que vous ne puissiez pas manquer ces moments spéciaux de la vie. 1. Appuyez sur le bouton **MENU** et sélectionnez le menu  $[$ Capture] avec le bouton  $\triangleleft$  /  $\triangleright$ 

- 2. Sélectionnez [Scène] avec les boutons ▲ / v et appuyez sur le bouton **SET**.
- 3. Sélectionnez [Photo sourire] avec les boutons  $\blacktriangle$  /  $\blacktriangledown$  et appuyez sur le bouton **SET**. L'appareil photo retourne à l'affichage de l'aperçu.
- 4. Cadrez votre photo et appuyez le déclencheur complètement.
- 5. Lorsque l'appareil photo détecte un sourire, il capturera automatiquement 1 image (par défaut le réglage du mode flash est réglé sur  $\mathcal{D}$ ).
	- Lors de la capture de photos de groupes (si le nombre de personnes est supérieur à 1), l'appareil photo capturera automatiquement la image lors de la détection de deux sourires.
	- Si l'appareil photo ne détecte pas un sourire dans les 5 secondes, l'appareil photo capturera automatiquement une image.
	- Appuyez le déclencheur à nouveau pour réactiver cette fonction.

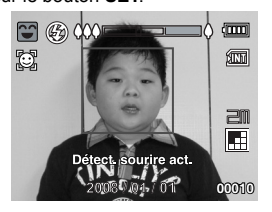

### **Enregistrer les Photos en Utilisant la Technologie de Détection du Visage**

La technologie de détection du visage peut identifier et se concentrer sur les visageshumains dans l'image. Cette fonction avancée détecte simultanément jusqu'à 5 visageshumains quelle que soit leur position dans la scène.

- 1. Positionnez le bouton  $\frac{1000E}{1000}$  sur  $[\Box]$ .
- 2. Actionnez le bouton  $\mathbb{Z}[\vec{e}]$  jusqu'à ce que l'icône  $\mathbb{Z}[\vec{e}]$ apparaisse sur l'écran LCD.
	- $\blacksquare$  Le cadre blanc est identifié comme le visage de « première priorité » (cadre demise au point principal), ils sont gris pour les autres visages.
- 3. Appuyez le déclencheur à moitié pour verrouiller la mise au point.
	- Le cadre de mise au point principal devient en même temps vert.
	- Si le visage de «première priorité» n'est pas au point, tous les cadresdisparaîtront de l'écran.

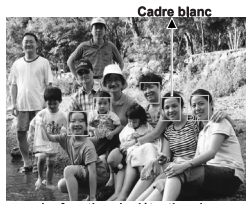

La fonction de détection du visage est désactivée

4. Appuyez complètement sur le dclencheur pour capturer votre image.

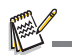

- Les sujets ne conviennent pas pour cette fonction:
	- a. Une personne porte des lunettes, des lunettes de soleil, ou le visage et couvert par un chapeau ou des cheveux.
	- b. Une personne est de profil.

## **MODE VIDÉO**

## **Enregistrement de Clips Vidéo**

Ce mode permet d'enregistrer des clips vidéo à une résolution de 320 x 240 / 640 x 480 pixels. Les voix peuvent aussi être enregistrées.

- 1. Positionnez le bouton  $\frac{M_{\text{ODE}}}{N_{\text{eff}}}$  sur  $\left[\frac{M_{\text{eff}}}{N_{\text{eff}}} \right]$ .
- 2. Cadrez l'image.
- 
- 3. Appuyez le déclencheur.<br>■ L'enregistrement du clip vidéo commence.
	- $\blacksquare$  Appuyez à nouveau le déclencheur pour terminer l'enregistrement du clip vidéo.
	- La durée d'enregistrement dépend de la taille du stockage et du sujet de l'image à enregistrer.
	- La fonction Zoom ne peut pas être utilisée pendant l'enregistrement vidéo.

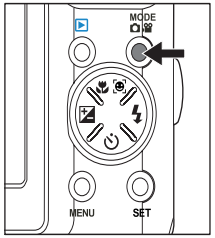

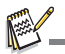

- Lors de l'enregistrement d'un clip vidéo, vous ne pouvez pas utiliser le flash.
- Si la vitesse d'écriture de votre carte mémoire SD/SDHC n'est pas assez rapide pour l'enregistrement de clips vidéo dans la taille actuellement sélectionnée, l'enregistrement vidéo s'arrêtera. Dans ce cas, sélectionnez une taille vidéo inférieure à la taille actuelle.
- Le temps d'enregistrement maximal pour un clip vidéo continu est 59:59.

## **MODE LECTURE**

## **Lire des Images Fixes**

Vous pouvez lire des images fixes sur l'écran LCD.

- 1. Appuyez sur le bouton  $[E]$ .
	- La dernière image apparaît à l'écran.
- 2. Les images peuvent être affichées en séquence arrière ou avant avec les boutons  $\blacktriangleleft$  /  $\blacktriangleright$ .
	- Pour afficher l'image précédente, appuyez le  $h$ outon  $\blacktriangleleft$
	- Pour afficher l'image suivante, appuyez le  $b$ outon  $\blacktriangleright$
	- $\blacksquare$  Appuyez le bouton  $\spadesuit$  pour agrandir l'image.
	- Pour retourner à l'agrandissement normal. appuyez le bouton \*\*\*

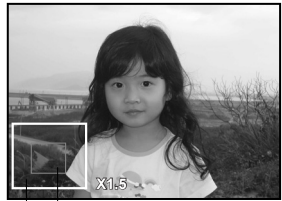

Position actualle Image entière d'agrandissement

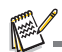

Une icône [<sup>8]</sup> s'affiche avec les données vidéo.

## **Lire des Clips Vidéo**

Vous pouvez lire les clips vidéo enregistrés sur l'appareil photo.

- 1. Appuyez sur le bouton  $[F]$ .
	- $\blacksquare$  La dernière image apparaît à l'écran.
- 2. Sélectionnez le clip vidéo désiré avec les boutons  $\blacktriangleleft / \blacktriangleright$ .
- 3. Appuyez le bouton **SET**.
	- $\blacksquare$  Un appui des boutons  $\blacktriangleright$  /  $\blacktriangleleft$  pendant la lecture permet une lecture en avance rapide ou retour rapide.
	- Pour interrompre la lecture vidéo, appuyez le bouton  $\blacktriangledown$ . Ceci arrête la lecture et retourne au démarrage du clip vidéo.
	- Pour une pause de la lecture vidéo, appuyez le bouton **SET**. Ceci effectue une pause de la lecture vidéo. Pour annuler la pause, appuyez le bouton **SET** à nouveau.

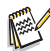

- Les clips vidéo ne peuvent être affichés pivotés ou agrandis.
- Cet appareil photo n'a pas de haut-parleur intégré, vous ne pouvez donc pas lire le son avec l'appareil photo. Pour lire le clip vidéo sur votre ordinateur, vous pouvez utiliser le Lecteur Windows Media ou Apple QuickTime Player.
- Le lecteur de base QuickTime est disponible gratuitement, compatible avec les ordinateurs Mac et Windows et peut être téléchargé sur le site Web Apple à www.apple.com. Pour de l'aide sur l'utilisation de QuickTime Player, veuillez consulter l'aide en ligne de QuickTime pour plus d'informations.

## **Affichage de Miniatures**

Cette fonction permet d'afficher des images miniatures sur l'écran LCD pour pouvoir rechercher un clip vidéo/image/fichier audio en particulier.

- 1. Appuyez sur le bouton [F].
	- La dernière image apparaît à l'écran.
- 2. Appuyez le bouton \*\*\*.
	- Les images sont affichées dans l'affichage de miniatures.
	- Appuyez le boutons  $\blacktriangle$  /  $\blacktriangledown$  pour sélectionner le fichier à afficher.
	- Appuyez le boutons  $\triangleleft$  /  $\triangleright$  pour aller à la page précédente ou suivante.
- 3. Appuyez le bouton  $\triangle$  ou **SET**.
	- L'image sélectionnée est affichée dans sa taille normale.

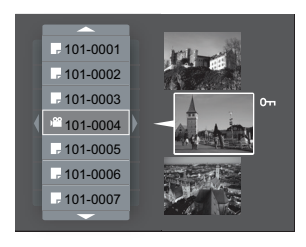

### **Suppression des yeux rouges**

Vous pouvez utiliser cette fonction pour supprimer l'effet des yeux rouges après la prise d'une image.

- 1. Appuyez sur le bouton  $[\Box]$ .
- 2. Sélectionnez l'image que vous souhaitez modifier  $\overline{a}$  vec les boutons  $\overline{a}$  /  $\overline{b}$ .
- 3. Appuyez le bouton **MENU**.
- 4. Sélectionnez [Yeux rouges] avec les boutons  $\blacktriangle$  /  $\blacktriangledown$ et appuyez le bouton **SET**.
- 5. Sélectionnez [Exécuter] avec les boutons  $\triangle$  /  $\blacktriangledown$  et appuyez le bouton **SET**.
- 6. Affichez les modifications sur l'image corrigée.
- 7. Pour enregistrer votre image corrigée, sélectionnez  $[Confirmer]$  avec les boutons  $\blacktriangle$  /  $\blacktriangledown$  et appuyez le bouton **SET**.
	- Lorsque ce processus est termin, cela remplace la photo originale avec la photo corrige.

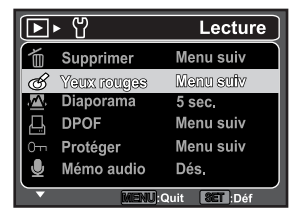

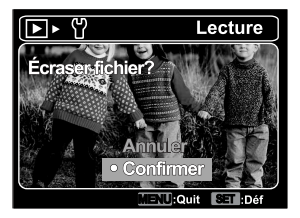

## **OPTIONS DU MENU**

### **Menu Capture**

Ce menu est pour les réglages de base à utiliser lors de la capture des photos.

- 1. Positionnez le bouton  $\frac{1000E}{200}$  sur  $\boxed{8}$ .
- 2. Appuyez le bouton **MENU**, et sélectionnez le menu  $[Capture] / [Forction]$  avec le bouton  $4 / F$ .
- 3. Sélectionnez l'élément de l'option désirée avec les boutons  $\blacktriangle$  /  $\blacktriangledown$  et appuyez le bouton  $SET$  pour entrer dans son menu respectif.
- 4. Sélectionnez le paramètre désiré avec les boutons  $\blacktriangle$  /  $\blacktriangledown$  et appuyez le bouton **SET**.
- 5. Pour quitter le menu, appuyez le bouton **MENU**.

#### **Scène**

Sélectionnez parmi 21 modes de scène différent selon les conditions de prise de vue.

\* Exp. autom. / Photo sourire / Anti-trembl / Portr. homme / Portr. femme / Paysage / Sports / Portrait nuit / Scène nuit / Lum. bougie / FeuxArtifice / Texte / Coucher soleil / Aube / Eclabous.eau / Chute d'eau / Neige / Plage / Animal / Vert naturel / Personnalisé

#### **Taille**

Ceci définit la taille de la photo qui sera capturée.

- $*$   $[cm]$  9M (3472 x 2604 pixels)
- $*$   $\overline{\text{f}}$   $\overline{\text{m}}$  6M (2816 x 2112 pixels)
- $*$   $\overline{\text{L}}$  4M (2304 x 1728 pixels)
- $*$   $[2m]$  2M (1600 x 1200 pixels)
- $*$  [VGA] VGA (640 x 480 pixels)

#### **Qualité**

Ceci définit la qualité (compression) à laquelle l'image a été capturée.<br>\* [iiii] Fine  $\frac{1}{2}$ [iiii] Standard \* [iiii]] Éco

\*[**ui**] Standard \*[□] Éco

#### **Netteté**

Ceci définit la netteté de l'image qui va être capturée.

\* Aigue / Standard / Douce

#### **Saturation**

Ceci définit la saturation de l'image qui sera capturée.

\* Haute / Standard / Basse

#### **Eq. blancs**

Ceci définit la capture avec équilibre des blancs sous différentes conditions d'éclairages et permet de capturer des photos approchant les conditions vues par l'œil humain.

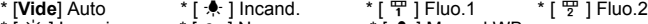

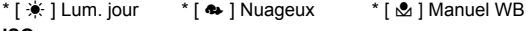

#### **ISO**

Ceci définit la sensibilité pour capturer des images. Lorsque la sensibilité est accrue (et le nombre ISO est augmenté), la photographie deviendra possible même dans des lieux sombres, mais l'image apparaîtra plus pixélisée (avec de plus gros grains).

\* Auto / 50 / 100 / 200 / 400

#### **Métrage**

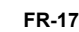

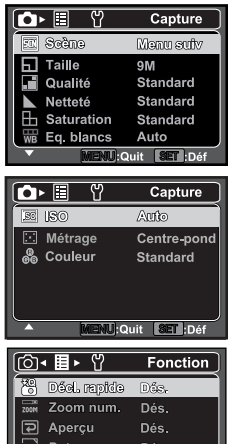

Ceci définit la méthode de contrôle pour calculer l'exposition.

\* [ X ] Centre-pond: Fait la moyenne de la lumière mesurée dans l'image entière, mais donne un poids plus important au sujet au centre.

\* [  $\Box$  ] Point: Une très petite portion du centre de l'écran est mesurée pour calculer l'exposition correcte.

\* [ ] Moyenne: La zone entière de l'écran est mesurée et l'exposition est calculée.

#### **Couleur**

Ceci définit la couleur de la photo qui va être capturée.

\* Standard / Vivante / Sépia / N&B / Bleu / Rouge / Vert / Jaune / Violet

#### **Décl. rapide**

En cas d'appui S2 (du déclencheur complètement) rapidement en mode « Décl. rapide activé », l'appareil photo prend la photo sans la mise au point. Cependant, si vous réglez « Décl. rapide désactivé », la fonction de mise au point auto fonctionne, même si vous appuyez S2 rapidement.

\* Activé/ Dés.

#### **Zoom num.**

Ceci définit si le zoom numérique est utilisé ou non au moment de la photographie.

\* Activé/ Dés.

#### **Aperçu**

Ceci détermine si l'image capturée est affichée ou non à l'écran immédiatement après la capture de l'image.

\* Activé/ Dés.

#### **Date**

La date d'enregistrement peut être imprimée directement sur les photos. Cette fonction doit être activée avant que l'image ne soit capturée.

\* Activé/ Dés.

## **Menu Vidéo**

Ce menu est pour les réglages de base à utiliser lors de l'enregistrement des clips vidéo.

- 1. Positionnez le bouton  $\frac{1000E}{200}$  sur  $\left[\frac{120}{100}\right]$ .
- 2. Appuyez le bouton **MENU**.
- 3. Sélectionnez l'élément de l'option désirée avec les boutons  $\triangle$  /  $\blacktriangledown$  et appuyez le bouton **SET** pour entrer dans son menu respectif.
- 4. Sélectionnez le paramètre désiré avec les boutons  $\blacktriangle$  /  $\blacktriangledown$ et appuyez le bouton **SET**.
- 5. Pour quitter le menu, appuyez le bouton **MENU**.

#### **Taille**

Ceci définit la taille du clip vidéo qui sera capturé.

 $*$  [VGA] VGA (640 x 480 pixels)  $*$ [ $\frac{1}{1001}$  QVGA (320 x 240 pixels)

#### **Qualité**

Ceci définit la qualité (compression) à laquelle du clip vidéo qui sera capturé.

\* [W] Fine \* [III] Standard

#### **Couleur**

Ceci définit la couleur du clip vidéo qui sera capturé.

\* Standard / Vivante / Sépia / N&B / Bleu / Rouge / Vert / Jaune / Violet

#### **Audio**

Ceci définit si vous enregistrez ou non l'audio en même temps que l'enregistrement vidéo.

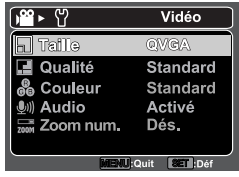

\* Activé/ Dés.

#### **Zoom num.**

Reportez-vous à la section «Zoom num.» de ce manuel dans Menu Capture pour plus de détails.

### **Menu Lecture**

En mode the [E], choisissez les paramètres devant être utilisés pour la lecture.

- 1. Appuyez le bouton [F].
- 2. Appuyez le bouton **MENU**.
- 3. Sélectionnez l'élément de l'option désirée avec les boutons c / d et appuyez le bouton **SET** pour entrer dans son menu respectif.
- 4. Sélectionnez le paramètre désiré avec les boutons  $\blacktriangle$  /  $\blacktriangledown$  et appuyez le bouton **SET**.
- 5. Pour quitter le menu, appuyez le bouton **MENU**.

#### **Supprimer**

Utilisez cette fonction pour supprimer une ou toutes les images/ clips vidéo stockés sur la carte mémoire SD ou dans la mémoire interne. Notez que les images ou les clips vidéo supprimés ne peuvent être récupérés.

\* Unique / Tout

#### **Yeux rouges**

Reportez-vous à la section «Suppression des yeux rouges» de ce manuel pour plus de détails.

#### **Diaporama**

La permet de lire vos photos automatiquement, dans l'ordre, une photo après l'autre.

\* 3 sec. / 5 sec. / 10 sec.

#### **DPOF**

DPOF est l'abréviation de «Digital Print Order Format », qui permet d'intégrer les informations d'impression sur votre carte mémoire. Vous pouvez sélectionner les photos à imprimer et le nombre d'impressions à effectuer avec le menu DPOF dans l'appareil photo et insérer la carte mémoire sur l'imprimante compatible avec la carte. Quand l'imprimante commence à imprimer, elle lit les informations incorporées dans la carte mémoire et imprime les photos spécifiées.

\* Unique / Tout

#### **Protéger**

Réglez les données en lecture seule pour éviter que les images soient effacées par erreur.

\* Unique / Tout

#### **Mémo audio**

Un fichier audio de 30 secondes maximum peut être enregistré sous forme de mémo pour les photos capturées. Le mémo audio peut être enregistré seulement une fois. Cet appareil photo n'a pas de haut-parleur intégré, vous ne pouvez donc pas lire le son avec l'appareil photo. \* Activé/ Dés.

#### **Cpie>Carte**

Permet de copier vos fichiers de la mémoire interne de l'appareil photo sur une carte mémoire SD/SDHC. Bien entendu, ceci n'est possible que si une carte mémoire est installée et si la mémoire interne contient des fichiers.

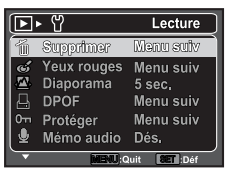

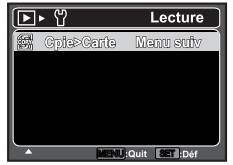

## **Menu Configuration**

Configurez l'environnement de fonctionnement de votre appareil photo.

- 1. Positionnez le bouton  $\sum_{n=1}^{\infty}$  sur  $[\Box]$  ou  $[\triangle]$ ; ou appuyez le bouton  $[\nabla]$ .
- 2. Appuyez le bouton **MENU**.
- 3. Sélectionnez le menu [Config.] avec le bouton ▶.
- 4. Sélectionnez l'élément de l'option désirée avec les boutons  $\blacktriangle$  /  $\blacktriangledown$  et appuyez le bouton **SET** pour entrer dans son menu respectif.
- 5. Sélectionnez le paramètre désiré avec les boutons ▲ /  $\blacktriangledown$  et appuyez le bouton **SET**.
- 6. Pour quitter le menu, appuyez le bouton **MENU**.

#### **Date/Heure**

Ceci définit la date et l'heure.

#### **Langues**

Spécifiez la langue d'affichage des menus et des messages sur l'écran LCD.

#### **Auto ét.**

Si aucune opération n'est effectuée pendant une période

donnée, l'alimentation de l'appareil photo est coupée automatiquement. Cette fonctionnalité est utile pour diminuer l'utilisation des piles.

\* 1 min. / 2 min. / 3 min. / Dés.

#### **Bip**

Ceci règle l'émission ou non d'un son par l'appareil photo à chaque fois que vous appuyez ses boutons.

\* Activé/ Dés.

#### **Afficher**

Ceci l'affichage des informations dans.

\* Défaut / Tout / Dés.

#### **Réi.n.photo**

Ceci crée un nouveau dossier. Les images capturées sont enregistrées sur le dossier nouvellement créé à partir du nombre 0001.

#### **Luminos. LCD**

Sélectionnez un niveau de luminosité pour l'écran LCD.

Le LCD devient plus lumineux avec le bouton  $\triangle$  et plus sombre avec le bouton  $\blacktriangledown$ . La plage d'ajustement est de -5 à 5.

#### **Fréq. écl.**

Cet appareil photo prend en charge différentes fréquences d'éclairage : 50 Hz et 60 Hz. Lorsque vous photographiez sous un éclairage fluorescent, sélectionnez le réglage de fréquence correct selon la tension de votre région. Cette fonction n'est effective que si vous réglez le paramètre d'équilibre des blancs sur fluorescent.

 $*$  50 Hz / 60 Hz

#### **Format**

Cet utilitaire formate la mémoire interne (ou la carte mémoire) et efface toutes les images et données stockées.

#### **Info mémoire**

Ceci affiche la capacité libre de la mémoire interne ou de la carte mémoire.

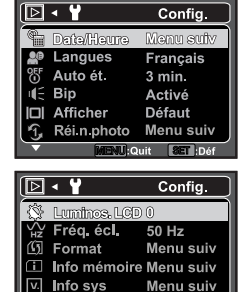

Menu suiv **U:**Ouit **SET**:Dét

 $\overline{6}$ , Réinit, svs

#### **Info sys**

Ceci affiche la version du microprogramme de l'appareil photo.

#### **Réinit. sys**

Cela retourne tous les paramètres de base aux valeurs par défaut de l'appareil photo. Le paramètre d'heure ne sera pas réinitialisé.

## **TRANSFÉRER LES FICHIERS SUR VOTRE ORDINATEUR**

#### **Configuration requise**

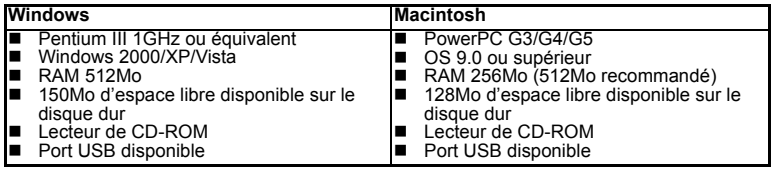

## **Télécharger vos fichiers**

- 1. Connectez une extrémité du câble USB à un port USB disponible sur votre ordinateur.
- 2. Connectez l'autre extrémité du câble USB à la prise USB sur l'appareil photo.
- 3. Allumez votre appareil photo.
- 4. Sélectionnez [PC] avec les boutons  $\blacktriangle$  /  $\blacktriangledown$  et appuyez le bouton **SET**.
- 5. Dans le bureau de Windows, double cliquez sur « Poste de Travail ».
- 6. Recherchez une nouvelle icône « disque amovible ».
	- Ce « disque amovible » est la mémoire (ou carte mémoire) dans votre appareil photo. En principe, l'appareil photo se verra attribuer la lettre « E » ou suivante.
- 7. Double-cliquez sur le disque amovible et repérez le dossier DCIM.
- 8. Double-cliquez sur le dossier DCIM pour l'ouvrir et trouver plus de dossiers. Vos images enregistrées et les clips vidéo se trouveront dans ces dossiers.
- 9. Copier et collez ou faites un glisser-déplacer des fichiers image et vidéo dans un dossier sur votre ordinateur.

**Utilisateurs de Mac :** Double-cliquez sur l'icône de l'unité de disque « sans titre » sur votre bureau. iPhoto peut se lancer automatiquement.

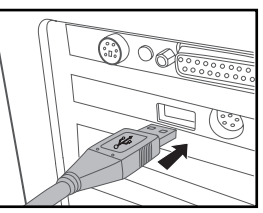

# **UTILISER L'APPAREIL PHOTO COMME CAMÉRA PC**

Votre appareil photo peut être utilisé comme caméra PC, ce qui permet les vidéoconférences avec les relations de travail ou les conversations en temps réel avec les amis ou la famille.

- 1. Après avoir installé le pilote de caméra PC (inclus sur le CD-ROM) sur votre système d'exploitation Windows, redémarrez votre ordinateur.
- 2. Connectez une extrémité du câble USB à la prise USB de l'appareil photo.
- 3. Connectez l'autre extrémité du câble USB dans un port USB disponible sur votre ordinateur.
- 4. Allumez votre appareil photo.
- 5. Sélectionnez [Caméra PC] avec les boutons ▲ /  $\bullet$  et appuyez le bouton **SET**.
- 6. Positionnez l'appareil photo de manière stable sur l'écran de votre ordinateur ou utilisez un trépied.
- 7. Lancez le logiciel de vidéoconférence.
	- Suivez simplement les instructions du logiciel pour démarrer votre appareil photo.

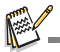

- Cette fonction n'est pas prise en charge par le Mac.
- Il est recommandé d'utiliser Windows Netmeeting (Windows Meeting Space sur Windows Vista) comme logiciel de vidéoconférence.
- La résolution vidéo pour les applications de vidéoconférence est généralement de 320 x 240.
- Pour plus d'informations sur l'utilisation du logiciel de vidéoconférence, reportez-vous à sa documentation.

## **INSTALLATION DES LOGICIELS D'ÉDITION**

2 types de logiciels sont fournis sur le CD-ROM:

**ArcSoft MediaImpression™ -** gère vos médias pour vous, et vous donne des tonnes d'amusement et de manières excitantes pour créer et partager des projets comprenant vos fichiers de photo, vidéo et musique. Créez vos propres films ou diaporamas, complets avec piste son ; éditez, améliorez et ajoutez des effets créatifs amusants à vos photos ; et partagez vos fichiers facilement via de simples pièces jointes aux messages électroniques ou les sites Web populaires d'impression de photos ou de partage des vidéos.

**Print Creations -** vous apporte une famille de logiciels de projets d'impression amusants et faciles qui fait ressortir votre créativité. Vous pouvez personnaliser les designs avec vos propres photos numériques et votre texte basé sur des modèles et des mises en page conçus professionnellement. Les projets peuvent être imprimés à la maison ou enregistrés sous forme de fichiers images pour le partage avec la famille et les amis par messagerie électronique ou sur le Web.

Pour installer les logiciels:

- 1. Insérez le CD-ROM fourni avec l'appareil photo dans votre lecteur de CD-ROM. L'écran de bienvenue apparaît.
- 2. Cliquez sur le nom respectif du logiciel. Suivez les instructions à l'écran pour terminer l'installation.

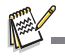

- Pour plus d'informations sur l'utilisation du logiciel, reportez-vous à sa documentation.
- Pour les utilisateurs de Windows 2000/XP/Vista, assurez-vous d'installer et d'utiliser les logiciels en mode « Administrateur ».
- Les logiciels ne sont pas pris en charge sur le Mac.

## **SPÉCIFICATIONS**

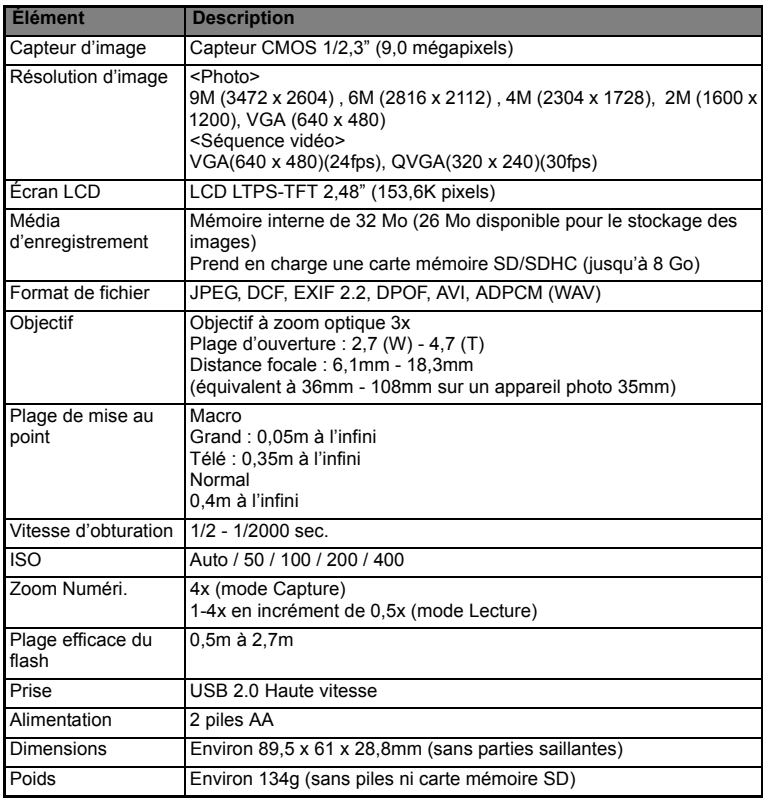

\* La conception et les spécifications peuvent être modifiées sans avertissement.

## **Connexion à Une Imprimante Compatible PictBridge**

#### **Lisez cette section si le modèle que vous avez acheté comprend les fonctions PictBridge.**

Si une imprimante qui prend en charge PictBridge est disponible, les images peuvent être imprimées en connectant un appareil photo numérique directement à l'imprimante compatible PictBridge sans utiliser un ordinateur.

#### **Connexion de l'appareil photo à l'imprimante**

- 1. Connectez une extrémité du câble USB à votre appareil photo.
- 2. Connectez l'autre extrémité du câble USB au port USB sur l'imprimante.
- 3. Allumez votre appareil photo.
- 4. Sélectionnez [PictBridge] avec les boutons ▲ / ▼ et appuyez le bouton **SET**.

#### **Impression des images**

Lorsque l'appareil est correctement connecté à une imprimante compatible PictBridge et réglé sur [PictBridge], le menu Pict-Bridge est affiché sur le moniteur.

- 1. Sélectionnez l'élément que vous souhaitez configurer avec les boutons  $\triangle$  /  $\triangledown$  et appuyez le bouton **SET**.
	- $\blacksquare$  [Images]: Sélectionnez si vous souhaitez imprimer une image spécifique ou toutes les images. Vous pouvez également sélectionner le nombre d'impression pour une image spécifique.

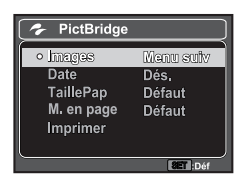

- [Date]: Selon le type d'imprimante, sélectionnez si vous souhaitez d'imprimer l'image avec ou non l'impression de la date.
- [TaillePap]: Sélectionnez la taille de papier désirée selon le type d'imprimante.
- $\blacksquare$  [M. en page]: Sélectionnez la mise en page d'impression désirée selon le type d'imprimante.
- [Imprimer]: Après la configuration de tous les paramètres, sélectionnez cet élément pour commencer l'impression.
- 2. Si vous sélectionnez [Images] dans l'étape précédente, la figure présentée à droite apparaîtra. Sélectionnez [Unique], [Tout], [DPOF] avec les boutons  $\blacktriangle$  /  $\blacktriangledown$  et appuyez le bouton **SET**.
- 3. Si vous sélectionnez [Unique] dans l'étape précédente:
	- Sélectionnez l'image que vous souhaitez imprimer avec les boutons  $4 / b$
	- Sélectionnez [Quantité] (jusqu'à 99) avec les boutons  $\blacktriangle$  $/\blacktriangledown$  .
	- Après la sélection de la photo désirée et du nombre d'impression, appuyez le bouton **SET** pour confirmer.
- 4. Sélectionnez [Imprimer] avec les boutons  $\blacktriangle$  /  $\blacktriangledown$  et appuyez sur le bouton **SET** pour commencer l'impression.
	- Le message [TERMINER] sera affiché temporairement, vous rappelant que la procédure d'impression est terminée.
	- Si une erreur d'impression est détectée, le message [ERREUR IMPR] sera affiché.

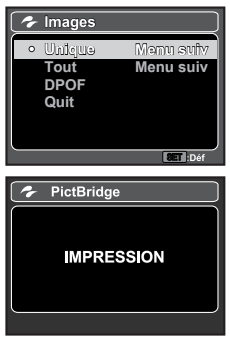

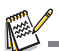

L'impression de l'image peut échouer si l'alimentation de l'appareil photo est coupée.

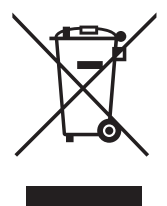

Attention: votre produit comporte ce symbole. Il signifie que les produits électriques et électroniques usagés ne doivent pas être mélangés avec les déchets ménagers généraux. Un système de collecte séparé est prévu pour ces produits.

#### A. Informations sur la mise au rebut à l'intention des utilisateurs privés (ménages)

#### 1. Au sein de l'Union européenne

Attention: si vous souhaitez mettre cet appareil au rebut, ne le jetez pas dans une poubelle ordinaire!

Les appareils électriques et électroniques usagés doivent être traités séparément et conformément aux lois en viqueur en matière de traitement. de récupération et de recyclage adéquats de ces appareils.

Suite à la mise en oeuvre de ces dispositions dans les Etats membres, les ménages résidant au sein de l'Union européenne peuvent désormais ramener gratuitement\* leurs appareils électriques et électroniques usagés sur des sites de collecte désignés. Dans certains pays\*, votre revendeur local reprendra également gratuitement votre ancien produit si vous achetez un produit neuf similaire

\*) Veuillez contacter votre administration locale pour plus de renseignements.

Si votre appareil électrique ou électronique usagé comporte des piles ou des accumulateurs, veuillez les mettre séparément et préalablement au rebut conformément à la législation locale en viqueur.

En veillant à la mise au rebut correcte de ce produit, vous contribuerez à assurer le traitement. la récupération et le recyclage nécessaires de ces déchets, et préviendrez ainsi les effets néfastes potentiels de leur mauvaise gestion sur l'environnement et la santé humaine.

#### 2. Pays hors de l'Union européenne

Si vous souhaitez mettre ce produit au rebut, veuillez contacter votre administration locale qui vous renseignera sur la méthode d'élimination correcte de cet appareil.

Suisse: les équipements électriques ou électroniques usagés peuvent être ramenés gratuitement au détaillant, même si vous n'achetez pas un nouvel appareil. Pour obtenir la liste des autres sites de collecte, veuillez vous reporter à la page d'accueil du site www.swico.ch.ou.www.sens.ch

#### B. Informations sur la mise au rebut à l'intention des entreprises

#### 1. Au sein de l'Union européenne

Si ce produit est utilisé dans le cadre des activités de votre entreprise et que vous souhaitiez le mettre au rebut:

Veuillez contacter votre revendeur local qui vous informera des conditions de reprise du produit. Les frais de reprise et de recyclage pourront vous être facturés. Les produits de petite taille (et en petites quantités) pourront être repris par vos organisations de collecte locales.

Espagne: veuillez contacter l'organisation de collecte existante ou votre administration locale pour les modalités de reprise de vos produits usagés.

#### 2. Pays hors de l'Union européenne

Si vous souhaitez mettre ce produit au rebut, veuillez contacter votre administration locale qui vous renseignera sur la méthode d'élimination correcte de cet appareil.

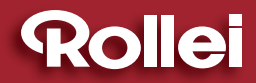

RCP-Technik GmbH & Co. KG Tarpen 40/Gebäude 6b D-22419 Hamburg Hotline +49 (0)6 31/3 42 84 49 welcome@rcp-technik.com www.rcp-technik.com

Subject to technical changes!

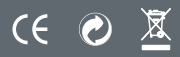